## Инструкция выполнения автоматического поиска каналов на приставке Skyworth HSD11

Для выполнения автоматического поиска каналов на приставке SkyWorth HSD11 выполните следующие шаги:

Шаг 1. Откройте меню и перейдите в раздел «Инструменты».

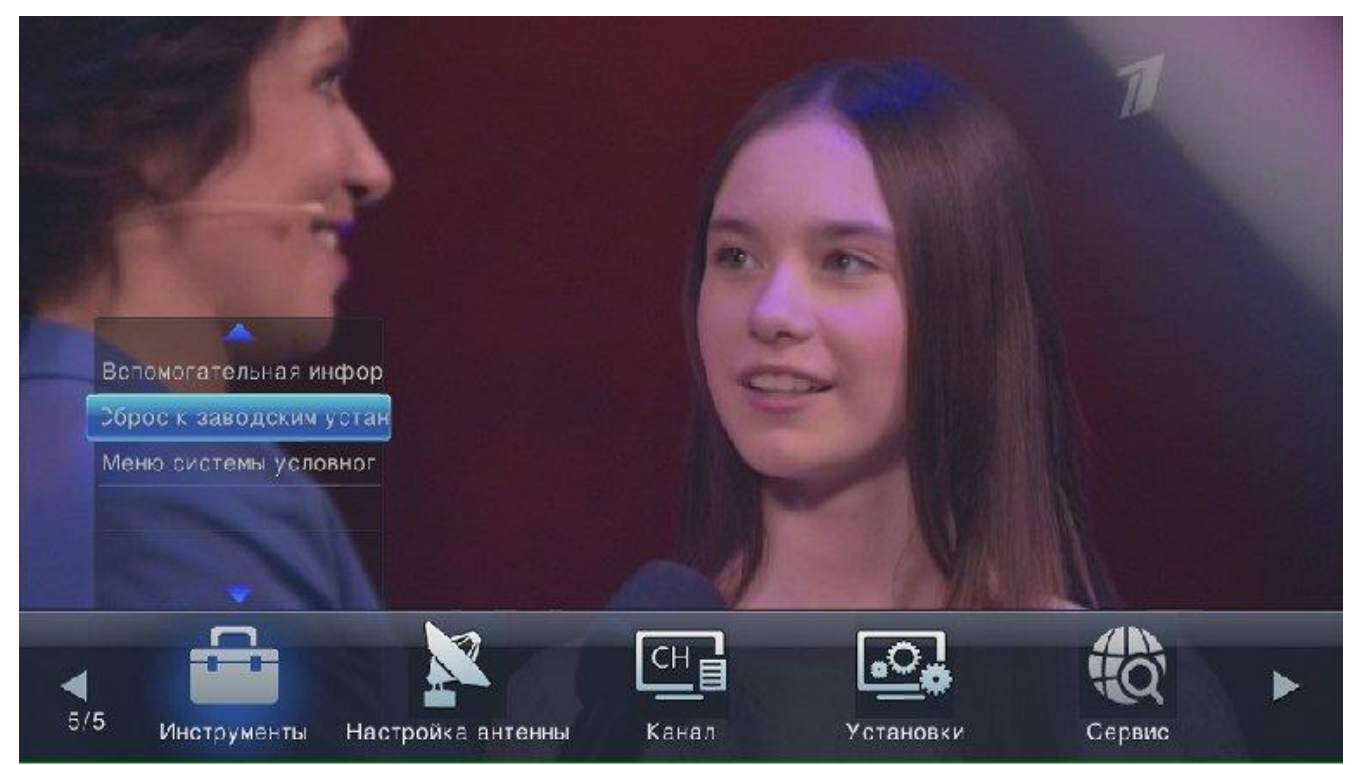

Шаг 2. Выберите пункт «Сброс к заводским установкам».

Шаг 3. Для выполнения сброса настроек необходимо ввести PIN-код и подтвердить возврат к заводским установкам.

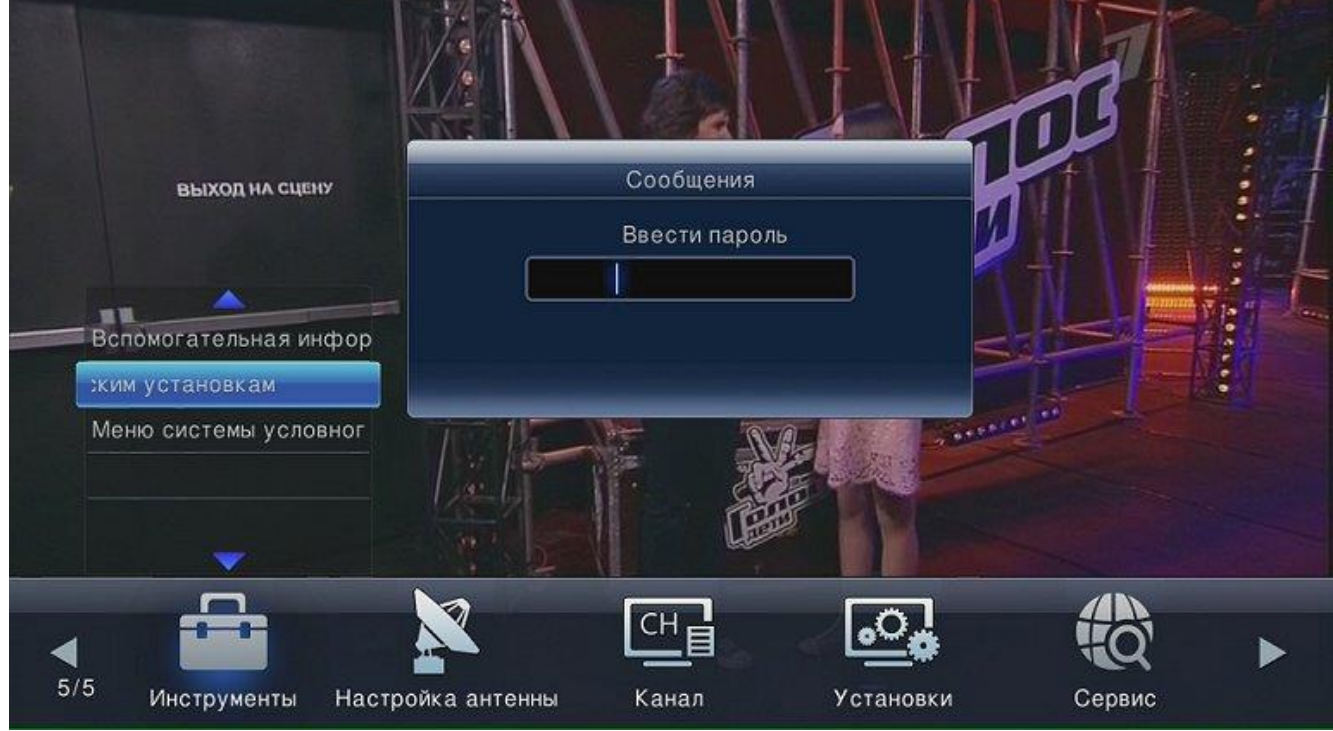

Шаг 4. После появления окна с предложением выполнить поиск, нажмите кнопку «OK» на ПДУ.

После завершения сканирования приставка отобразит актуальное количество найденных каналов.